Basics

**6.** Click **Finish** to complete the installation.

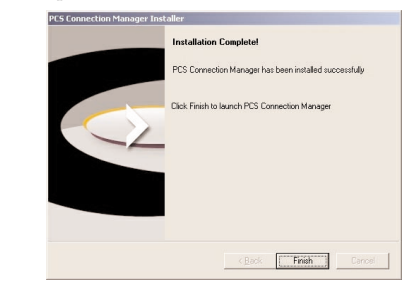

- **7.** Reboot your computer.
- 8. Insert the PCS Connection Card into your computer's upper PCMCIA cardslot (Sprint label facing up). Then raise the antenna so that it is fully extended and pointed up. Use in any other configuration may exceed FCC RF Exposure limits.

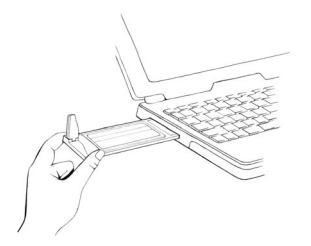